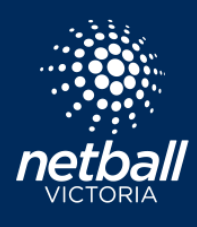

Quick Reference Guide

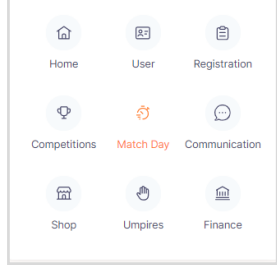

NetballConn

**Match Day** Dashboard

Coach List

 $\mathsf{mo} \leq$ 

**Competition Details** 

Match Day

Settings

Select the match day module

## Select the relevant competition on the dashboard. Select Competition Details > Coaches.

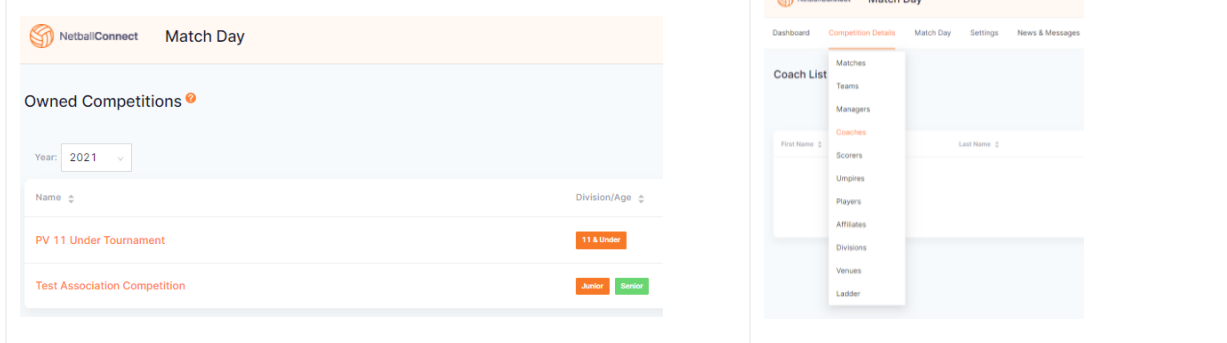

 $\circ$ 

Winter 2021

You have the option to add one coach at a time or import a list of coaches.

News & Message

 $2021$ 

To add one coach at a time select

If the coach has a Netball Connect profile associated to your club, you can add them as an 'Existing' User. If the coach doesn't have a Netball Connect profile with your club, check with the coach to see whether they have a Netball Connect profile at all. If they do, add them as a 'New' coach with the same email & phone number as their existing profile, as to avoid creating a 'duplicate' profile. If they don't yet have a Netball Connect profile, you can create one for them here.

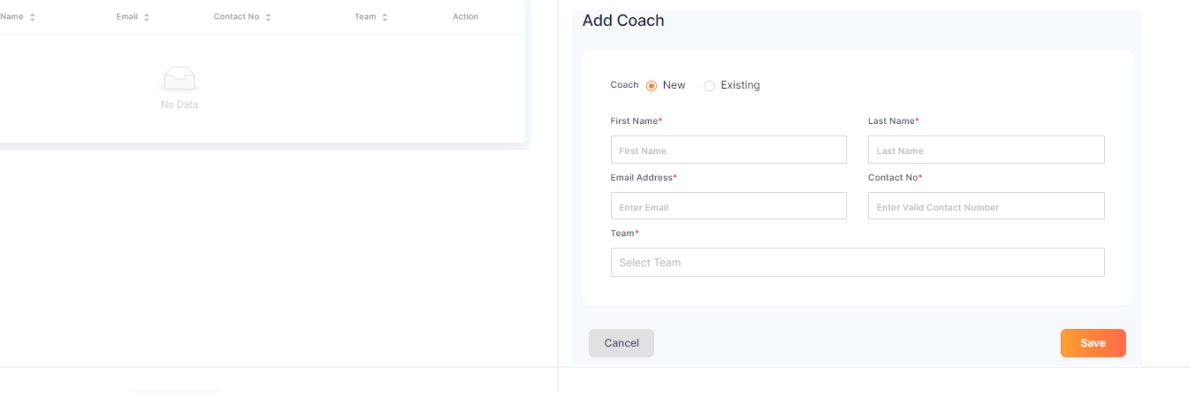

 $\otimes$  Import If importing coaches select

Select download template. Add coach data to the template. Once completed, upload the file. **Import Coaches** 

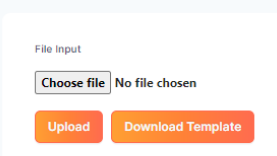

Coaches can view the teams matches on their schedule (home page) on the NetballConnect app.

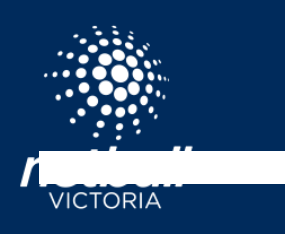

## ADD COACHES TO TEAMS

Quick Reference Guide

netballvic.com.au